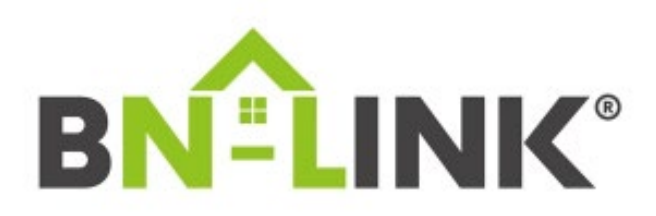

Thank you for your interest in our Smart device. If you are having trouble connecting through EZ mode (fast-blinking) and AP mode (slow-blinking), it may be due to your router being a simultaneous dual-band router.

You will know your router is simultaneously dual banded because the network will not be separated into two networks (Ex. Netgear50 2.4g and Netgear50 5.0g)

If it is a simultaneous dual band router, the Smart device is automatically being routed to the 5.0 Ghz network; you will need to separate the two bands.

## **Here are the instructions to separate your SSIDs:**

- 1. Using the Admin Tool
	- a. Connect to your WiFi network.
	- b. Open a web browser, go to your router's default gateway, and sign in. If you have not changed it, the default username is admin and the default password is password.
		- i. To find your router's default gateway, please refer to this link: [https://www.expressvpn.com/support/troubleshooting/find-default](https://www.expressvpn.com/support/troubleshooting/find-default-gateway/)[gateway/](https://www.expressvpn.com/support/troubleshooting/find-default-gateway/)
	- c. Go to Gateway > Connection > Wi-Fi.
	- d. To change your Channel Selection, select Edit next to the WiFi channel (2.4 or 5 GHz) that you'd like to change, click the radio button for the channel selection field, then select your desired channel number.
	- e. To change your WiFi Mode, select Edit next to WiFi Mode, then select your desired mode.
	- f. Select Save Settings.
- 2. Using your internet service provider's/router's app (for Xfinity customers, please visit: [https://www.xfinity.com/myxFi\)](http://xfinity.com/myxFi)
	- a. Open the app and sign in with your ID and password you've set up
	- b. Go to Network.
	- c. Select Edit WiFi when using the website directly or select the Pencil icon when using the app.
	- d. Uncheck the box next to Broadcast WiFi Name.
	- e. Select Apply Changes.

Please follow the instructions and if you have any questions **contact your internet service provider directly regarding your specific router.** After everything is correctly set on your router, you will be able to connect to your Tuya app.

For Xfinity customers: 1-800-Xfinity

Thank you!